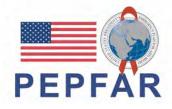

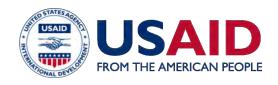

# **Dashboard development and implementation for USAID local partners:** Preparing and presenting operational and analytic dashboards

Andres Montaner Senior Monitoring & Evaluation Manager, Right to Care March 23, 2023

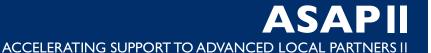

# A FEW QUICK NOTES

- 1. Welcome Local Partners tell us where you're from in the chat.
- Please use the Q&A box to ask any questions and the chat box for answering questions asked by the presenters.
- 3. We have a few **polls** during the webinar today. They will pop up on your screen.
- 4. The presentation for today's webinar will be saved on ASAP's website at www.intrahealth.org/asap-resources

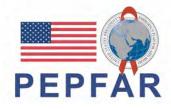

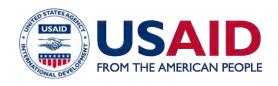

**Rapidly** prepare Local Partners to have the capabilities and resources to serve as Prime Partners for USAID/PEPFAR programming, in compliance with USAID and PEPFAR procedures, for PEPFAR program implementation in FY 2022 and 2023.

#### 70% of USAID PEPFAR funding to local prime partners.

# \_\_ STRATEGIC OBJECTIVES

- Strengthen Local Partners as they transition to receive PEPFAR funding as a USAID Prime Partner to comply with regulations.
- 2. Prepare Local Partners to directly manage, implement, and monitor PEPFAR programs, and maintain consistent PEPFAR program achievement and quality.

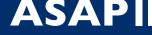

ACCELERATING SUPPORT TO ADVANCED LOCAL PARTNERS II

# **KEY RESULTS from ASAP I & II**

# **ASAP** has supported

**126** local organizations in **18** countries

113 local partner organizations

13 local government partners

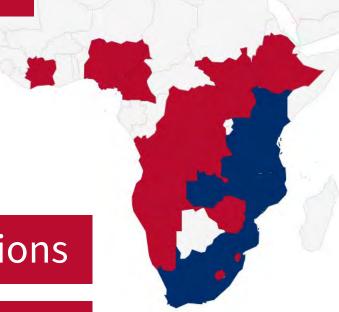

# **CURRENT ASAP II-SUPPORTED COUNTRIES**

**Angola** 

Cameroon

Côte d'Ivoire

**DRC** 

eSwatini

**Ethiopia** 

Lesotho

Malawi

Namibia

Nigeria

**South Sudan** 

Uganda

Zimbabwe

ASAP I additional countries:

additional count

Mozambique

South Africa

Tanzania

Kenya

Zambia

18 TOTAL COUNTRIES

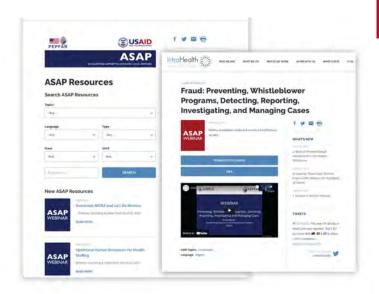

## **ON-DEMAND WEBINARS**

USAID/ASAP has broadcasted **86 webinars** for more than **19,000 attendees** in **76 countries**.

Find past webinars on ASAP's web page www.intrahealth.org/asap-resources

## **AVAILABLE IN 3 LANGUAGES**

Choose your language or topic.

Featuring webinars in **French, English, and Portuguese.** 

| - Any -     |         |
|-------------|---------|
| Language    | Туре    |
| - Any -     | - Any - |
| From        | Until   |
| -Year       | -Year   |
| By Keywords | SEARCH  |

WHAT WE DO

WHERE WE WORK

### **Writing Abstracts**

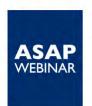

Webinar recording and presentation notes from July 8, 2021.

#### PRESENTATION SLIDES

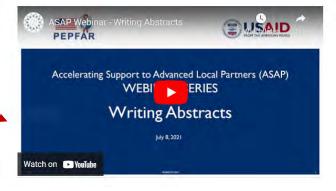

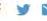

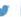

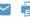

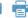

#### WHAT'S NEW

What Does It Take to Keep HIV Services Available in Tanzania during COVID-19?

Quality Improvement: The Quiet Hero of Global Health Programs

New Regional Advisors Will Guide Frontline Health Workers Coalition's Policy and Advocacy Work

#### **TWEETS**

Safina meets w/ expectant mothers (who often walk 5+ kms to see her) during #COVID19. Our

Download a pdf of the presentation.

Watch a recording of the webinar.

# **UPCOMING ASAP II WEBINARS**

#### **Path to Prime Webinar Series**

#### Portuguese-language

Desenvolver Conselhos de Administração Extremamente Eficazes - Mar 30

#### French-language

Développement des affaires: Partage des meilleures pratiques de la Préparation au RFA (demande d'application) à l'après soumission d'une opportunité financière – **Apr 6** 

#### English-language

Advanced Analytics for Data Driven Decision Making & Action – Apr 13

Practical Application GIS Methods & Tools to Guide Spatial Targeting & Micro-Planning – **Apr 20** 

www.intrahealth.org/upcoming-asap-webinars

## **TODAY'S PRESENTER**

# **Andres Montaner**

Senior Monitoring & Evaluation Manager

**Right to Care**, a South Africa-based USAID Local Partner and ASAP II Consortium Partner

## **Overview**

**Data Sources** 

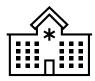

**Tutorials** 

- -Data validation template in Excel
- -Data visualization in PowerBI

**Data Submission** 

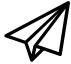

**Visualization Options** 

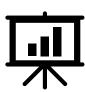

#### **Data sources**

#### **Paper**

- Facility Registers
- Ministry of Health Reports
- Notepads

#### **Software (Excel)**

- No network requirement
- Visualizations within a template
- Validations within a template

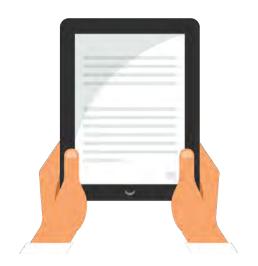

#### Direct online capturing through desktop or smart device/tablet

- Website for data input and direct import
- Automated data capturing
- DATIM or DHIS2 (The District Health Information 2 Software)

#### **Data submission methods**

#### Manual data processing

- Physically collecting files
- Email or WhatsApp message submissions

#### **Network database**

- Secure File Transfer Protocol (SFTP)
- Email submissions

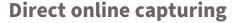

- Website for data input and direct import (Web forms, built in import procedures)
  - Ex: DATIM, DHIS2...

Most data processing tools are a combination of these 3, depending on the available resources at data submission, review, and interaction levels

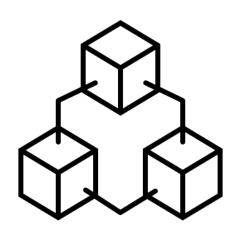

## **Data verification methods**

#### **Verification formulas**

- Template verifications (Demo 1)
- Live online capturing verifications
  - Data integrity checks and data queries

#### Manual hierarchy approvals

- Manager review
  - Physical or software
- Data access rights and user authorization (also built within DHIS2)

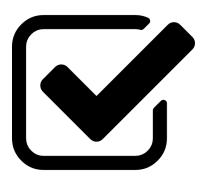

# POLL #1

Question 1: How can validations be built into an Excel template?

a. Network

b. Formulas

c. Review

d. SFTP

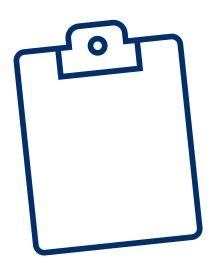

#### Question 2: What is NOT a discussed method of data SUBMISSION?

a. Physically carrying records

b. Email

c. Online capturing

d. Verbal confirmation

## **Data visualization software**

#### **Growing field of data analysis**

• Excel, Looker, DOMO, Tableau, PowerBI, Databox

#### **Assess organization software and program requirements**

- Reporting vs internal reviews
- Visualization
  - Excel Pivots (Demo 2)
  - Power BI (Demo 3)

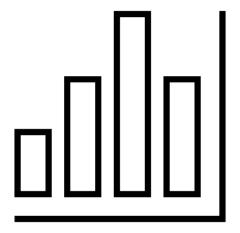

# **Data visualization- Demonstration Slides**

#### **Excel Validations**

- Review validations tab in example template
  - Provides logic checks at data entry level
  - Data entry staff able to view "rule" in question and location of data in template to check data
- Creating a new sheet or table for validation formulas
  - Start formula with "=" then input validation formula
  - Ex: A1 = B1, A1 > B1, A1 = (B1+C1), (A1 + C1) <= (B1 + D1)...
    - True or False will be displayed

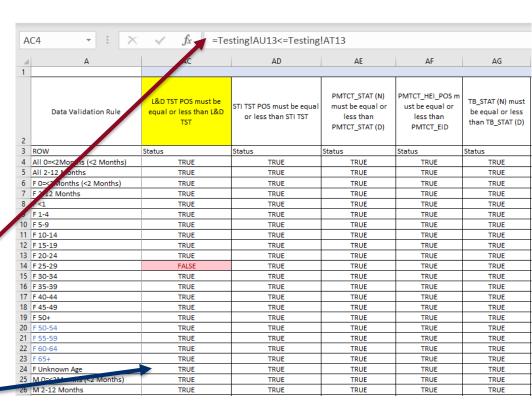

# POLL #2

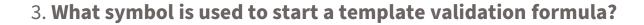

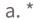

b. #

C. -

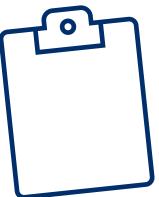

4. Do you need to add a function to the formula, for "True/False" to be displayed?

a. Yes

b. No

#### **Excel Visual**

#### Review data

- What can be investigated?

#### Pivot table

- Highlight all data -> Insert

  Pivot on next sheet
- Select unique ID
- Troubleshoot tables
  - Rows and columns

#### Graphs

Insert -> Pivot Chart

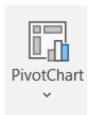

 Troubleshoot graph types and indicator display options

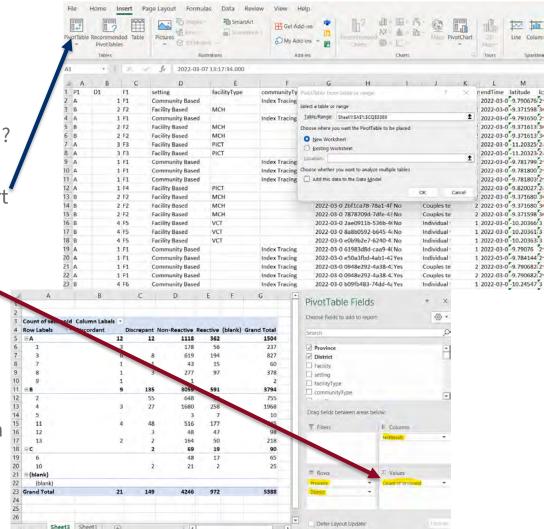

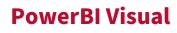

- Select data source
  - Confirm data layout
- Select desired visual
  - Input indicators into X and Y axis
  - NOTE: Filters applied on page will affect all visuals on page

х

Add data to your report

ASAP

Demos

OneDrive - Person

« ASAP > Demos

DemoDataASAPclean2

Monthly Data Collection

Once loaded, y

Import data from

New page for next visual set

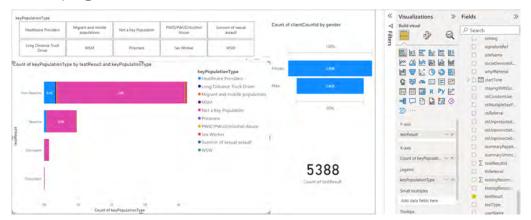

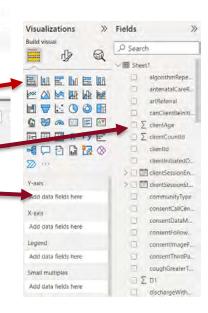

# **ASAPII**

ACCELERATING SUPPORT TO ADVANCED LOCAL PARTNERS II

# — Questions?

This publication is made possible by the support of the American people through the United States Agency for International Development (USAID) and the President's Emergency Plan for AIDS Relief (PEPFAR). The contents are the sole responsibility of IntraHealth International and do not necessarily reflect the views of USAID or the United States Government.

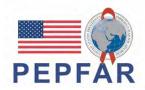

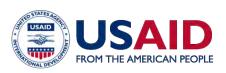